## Sharing OneDrive Folder for File Upload

**Right Click** the folder in File Explore that is within OneDrive and select **Share**

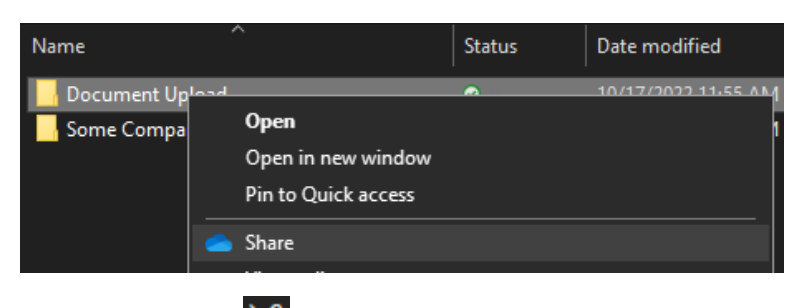

Click on the Pencil **and change to Can edit** 

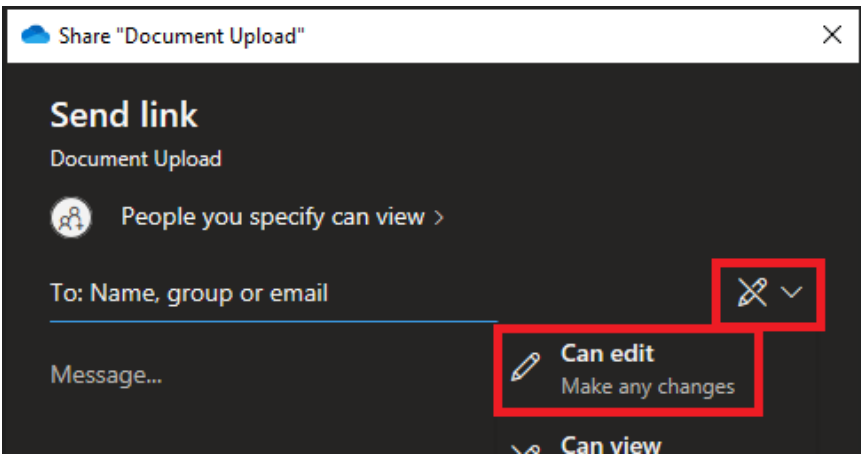

Enter the recipients email address(es) and an optional message then click Send *Note: Copy link also works but the guest instructions will be using the OneDrive message.*

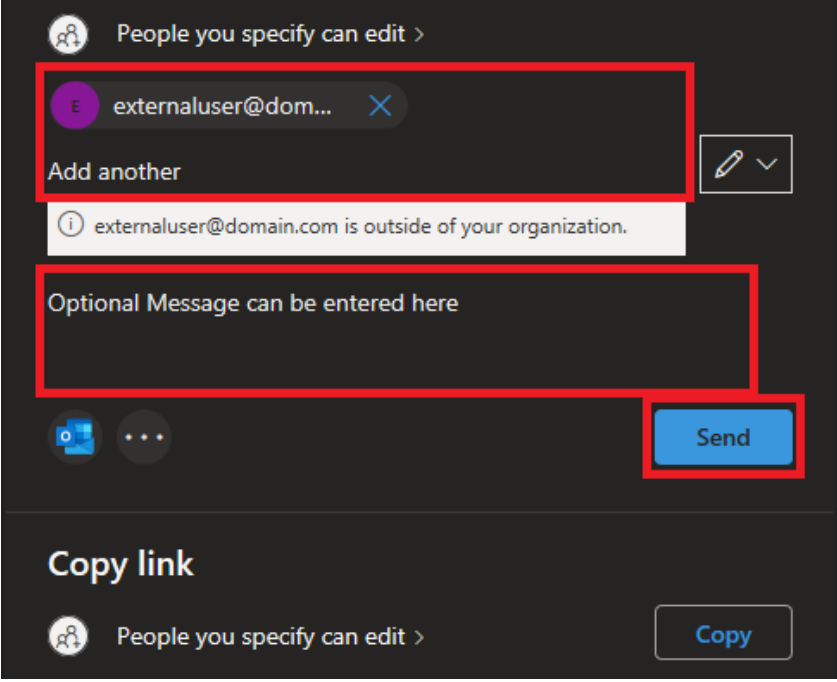

More Information on how to [Share OneDrive files and folders \(microsoft.com\)](https://support.microsoft.com/en-us/office/share-onedrive-files-and-folders-9fcc2f7d-de0c-4cec-93b0-a82024800c07)